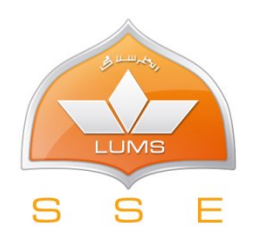

# **LAB 0-Familiarization to Lab Equipment**

## **Purpose**

The purpose of this lab is to give a brief review of the basic electronic components and electrical equipment you have already used in PHY 110. During this lab we will discover resistors, capacitors and operational amplifiers (as an instance of an IC). We will also learn how to use breadboard, function generator, oscilloscope (or simply scope), digital multimeters (DMMs) and power supplies.

### **Resistors**

A resistor is a two terminal passive electrical component. By passive it means that it does not require external energy for its operation. When current passes through it, there is a voltage drop. The ratio between voltage and current is known as electrical resistance (or simply resistance). The SI unit of resistance is ohms  $(Ω)$ .

Figure 1 shows a cartoon of a real resistor. The value of the resistance is represented by four color bands. The value of each color according to its position (band) is summarized in Table 1.

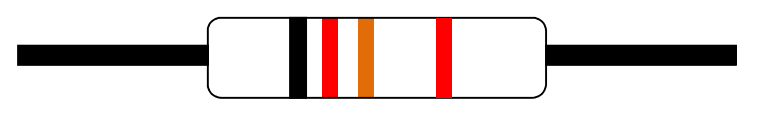

| <b>COLOR</b> | $1st$ Band | $2^{nd}$ Band  | 3rd Band         | $\overline{4^{th}}$ Band |
|--------------|------------|----------------|------------------|--------------------------|
|              |            |                | (multiplier)     | (Tolerance)              |
| <b>Black</b> | $\Omega$   | $\Omega$       | $x10^0$          |                          |
| <b>Brown</b> | 1          | 1              | x10 <sup>1</sup> | ±1%                      |
| Red          | 2          | $\overline{2}$ | $x10^2$          | ±2%                      |
| Orange       | 3          | 3              | $x10^3$          |                          |
| Yellow       | 4          | 4              | x10 <sup>4</sup> |                          |
| Green        | 5          | 5              | x10 <sup>5</sup> | ± 0.5%                   |
| Blue         | 6          | 6              | $x10^6$          | ± 0.25%                  |
| Violet       | 7          | 7              | $x10^7$          | $\pm$ 0.1%               |
| Gray         | 8          | 8              | $x10^8$          | ± 0.05%                  |
| White        | 9          | 9              | $x10^9$          |                          |
| Gold         |            |                | X0.1             | ±5%                      |
| Silver       |            |                | X0.01            | $\pm$ 10%                |

**Figure 1 A resistor**

Note: Always read the resistance by positioning the resistor as shown in Figure 1 and reading from left to right. For example, the value of resistor in Figure 1 is  $02x10^3 \pm 2\%$  ohms.

For details, study Appendix A from "A First Lab in Circuit and electronics" by Y. Tsividis.

LUMS School of Science and Engineering, EE241-Fall '09. © 1

# **Capacitors**

The ability of a body to hold charge is called its capacitance. The capacitance (C) of a capacitor is the measure of charge (Q) stored on each plate for a given potential difference or voltage (V) that appears across the plates. The SI unit for capacitance is Farad (F). Figure 2 shows some common capacitor models.

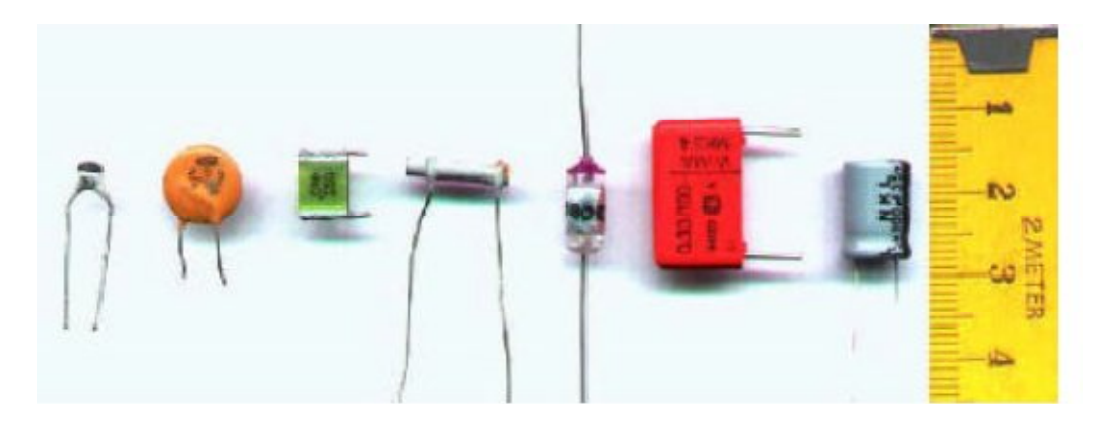

**Figure 2 Different capacitor models**

For details on this subject see Appendix A in "A First Lab in Circuit and electronics" by Y. Tsividis.

# **Operational Amplifiers**

l

An amplifier is a device that uses a small amount of energy to control a larger amount. The relationship of the input to the output (usually expressed as a function of the input frequency) is called the transfer function of the amplifier, and the magnitude of the transfer function is termed the gain. Amplifiers are typically utilized over a specific range of frequencies and are generally of maximal utility if the gain is constant in that range. Operational amplifier (often called op-amp) is one of the most common types of amplifiers<sup>1</sup>. Figure 3 shows the internal structure and pin configuration of the most commonly used IC for op-amps (SN741).

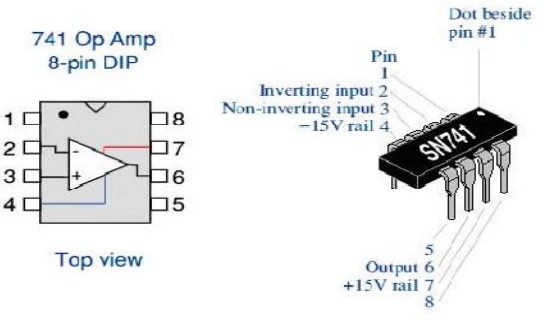

**Figure3 741 operational amplifier**

The dot beside pin 1 is called the notch and represents the top side of an IC.

 $1$  You will study the operation and applications of op-amp later in this course. They are merely discussed here to give you a review of pin configuration of an IC.

LUMS School of Science and Engineering, EE241-Fall '09. © 2

## **Breadboard**

A breadboard is commonly used to make a prototype of an electronic circuit. The breadboard has many strips of metal (copper usually) which run underneath the board. The metal strips are laid out as shown in figure 5. These strips connect the holes on the top of the board. This makes it easy to connect components together to build circuits. To use the bread board, the legs of components are placed in the holes (the sockets). The holes are made so that they will hold the component in place. Each hole is connected to one of the metal strips running underneath the board as shown in Figure 5.

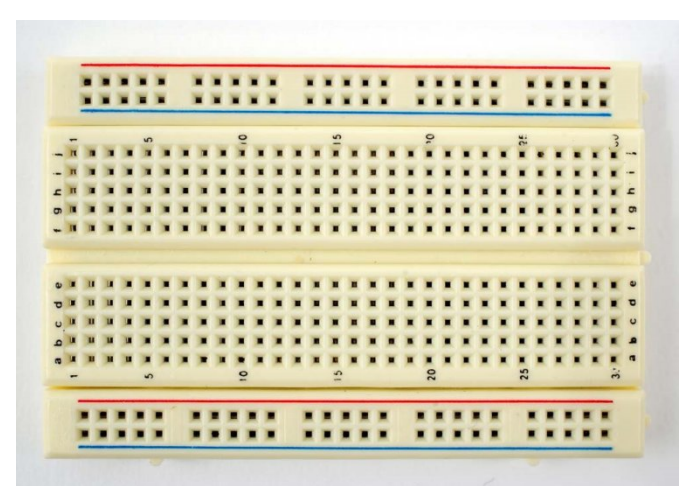

**Figure 4 Breadboard**

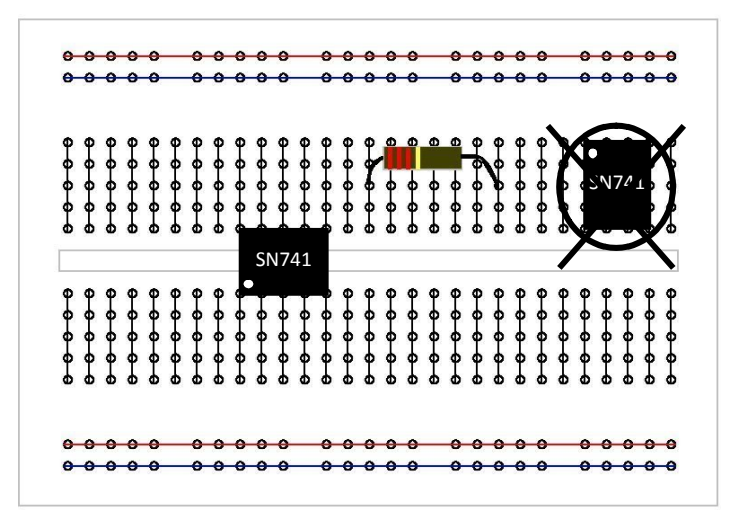

**Figure 5 Breadboard layout and IC placement**

Figure 5 also shows the correct (and incorrect way) of placing an IC on the breadboard. A resistor should be connected by placing each leg of the resistor in a different (shorted) row as shown in Figure 5. The top and bottom rails of the breadboard are usually used for power supply connections.

# **Function Generator**

A simple function generator is a device that can produce periodic voltage signals of different frequencies and amplitudes. In this lab Escort EGC-3230 function generator will be used. It will serve the purpose to test the response of the circuits to common input signals. Signal from the function generator is being fed into the circuit using coaxial cables.

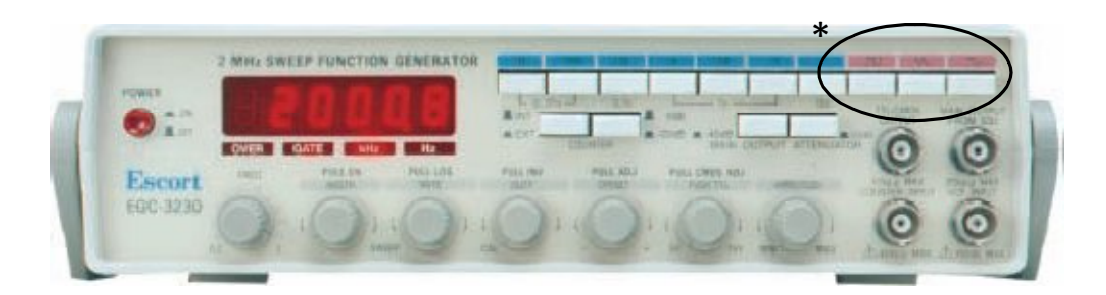

For this lab, the most commonly used functions of EGC-3230 function generator are:

- \* Square wave The signal goes directly from high to low voltage.
- \* Sine wave The signal curves like a sinusoid from high to low voltage.
- \* Triangle wave The signal goes from high to low voltage at a fixed rate.

Amplitude control - Varies the voltage difference between the high and low. Frequency control – Adjusts the rate at which output signal oscillates.

#### **Multimeter**

A meter is a measuring instrument. An **ammeter** measures current, a **voltmeter** measures the potential difference (voltage) between two points, and an **ohmmeter** measures resistance. A **multimeter** combines these functions and possibly some additional ones as well, into a single instrument.

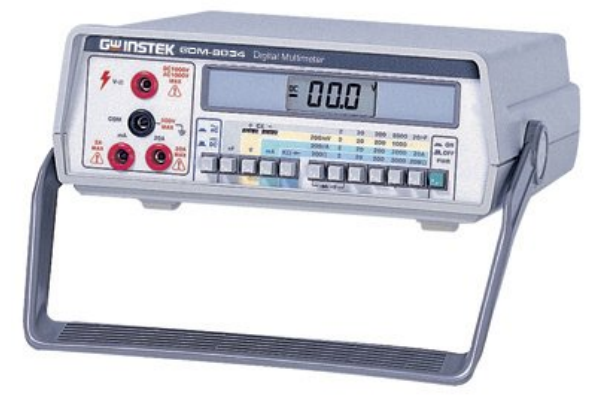

## **Oscilloscope**

An oscilloscope is used to visualize the time varying signals at different points in the circuit. In this lab you are provided with Tektronix TDS 10002. You are encouraged to read its user manual to familiarize with its basic operations.

Some basic operations which you will be using commonly in this lab are:

**AUTOSET:** *Automatically sets the oscilloscope controls to produce a usable display of the input signals.*

Each time you push the AUTOSET button, the Autoset function obtains a stable waveform display for you. It automatically adjusts the vertical scale, horizontal scale and trigger settings.

**AUTORANGE:** *Displays the Autorange Menu, and activates or deactivates the autoranging function*.

Autorange is a continuous function that you can enable or disable. The function adjusts setup values to track a signal when the signal exhibits large changes or when you physically move the probe to a different point.

**CURSOR:** *Displays the Cursor Menu. Cursors remain visible (unless the Type option is set to Off) after you leave the Cursor Menu but are not adjustable.*

This method allows you to take measurements by moving the cursors, which always appear in pairs, and reading their numeric values from the display readouts.

**MEASURE:** Displays the automated measurements menu.

It can used to display the measurements and a MATH menu can be used to perform different arithmetic operations between the two channels.

**PRINT:** Starts the print operation to a PictBridge compatible printer, or performs the SAVE function to the USB flash drive.

**SAVE:** An LED indicates when the PRINT button is configured to save data to the USB flash drive

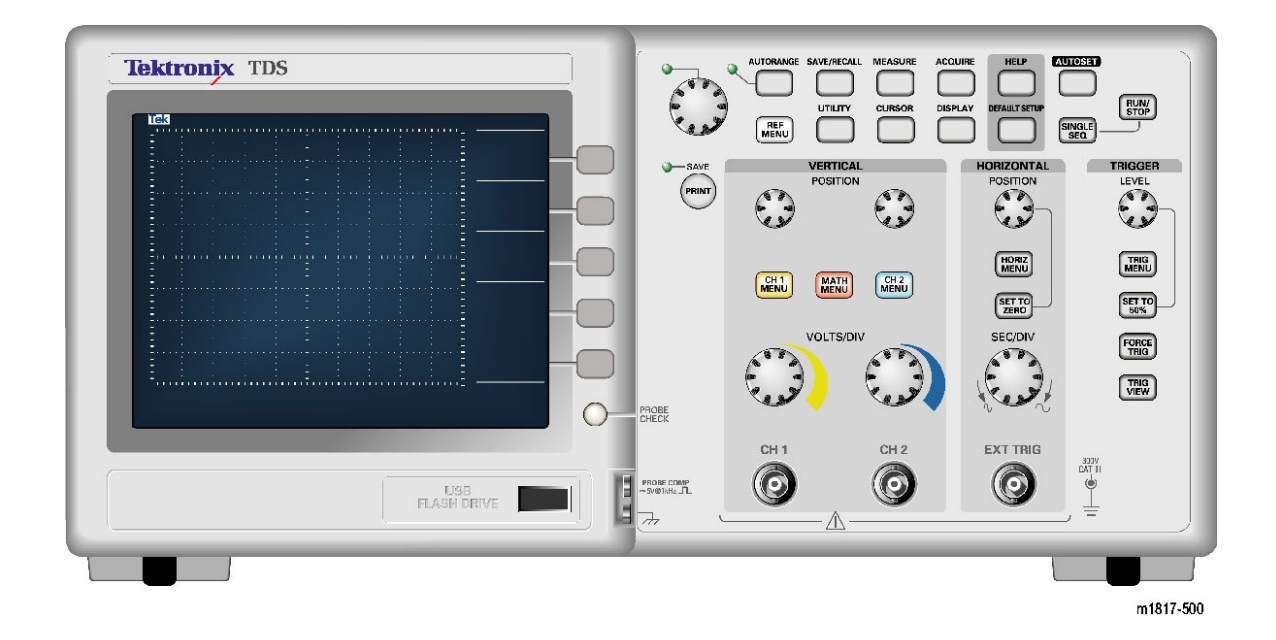

# **DC Power Supply**

A power supply provides a constant voltage to the circuit. In the lab you are provided with triple output power supply with voltage and current display.

CAUTION: First turn ON the power supply and then gradually increase the output voltage otherwise initial voltage overshoot can damage you circuit components.

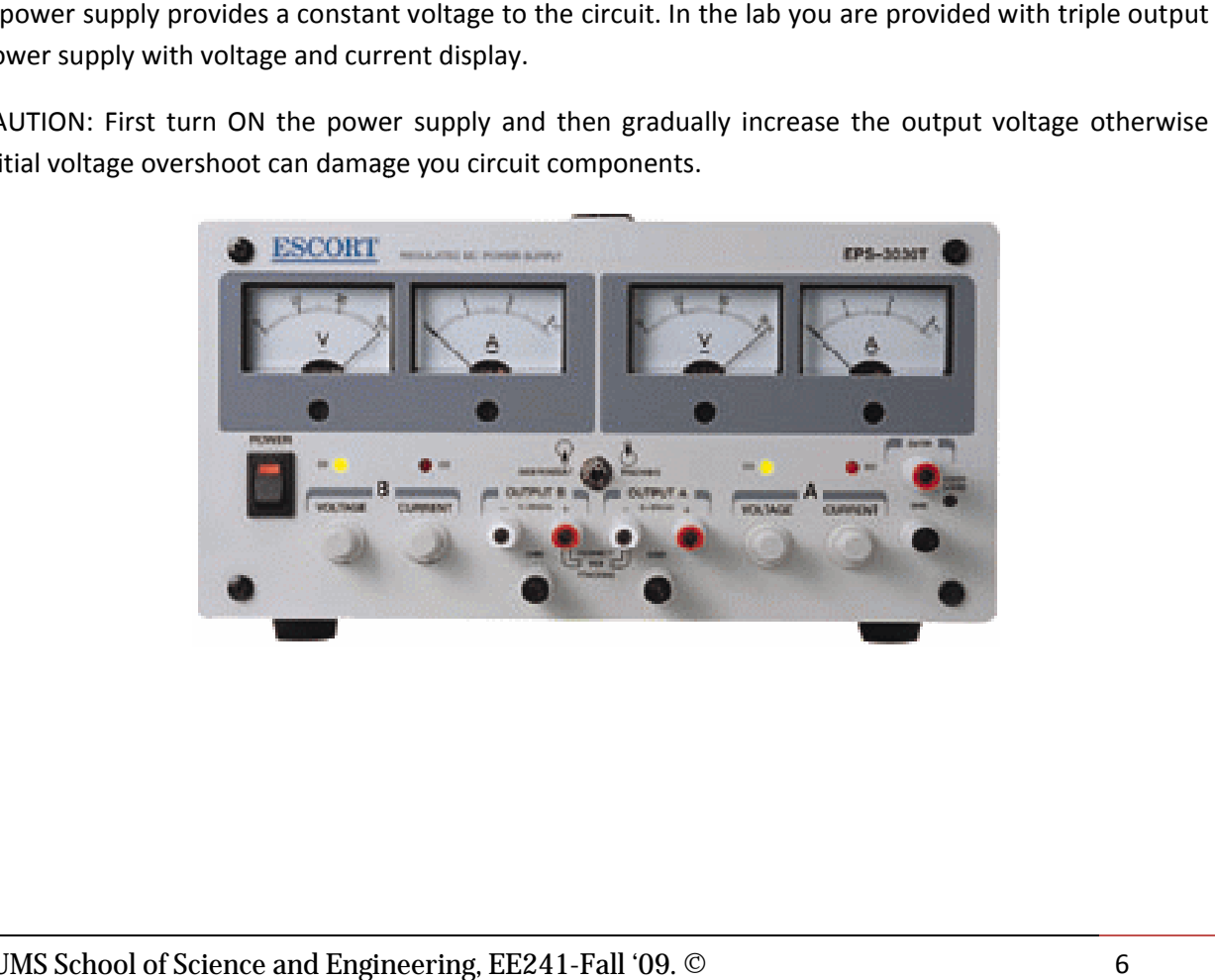

#### **In Lab Practice**

Experiment 3, steps 1- 17, pages 24-31

## **Mandatory Readings**

"A First Lab in Circuit and electronics" by Y. Tsividis.

Good lab practices and other useful hints – pages 1-10

Ground Connections – pages 11-13

Experiments 1&2 – pages 14-23

#### **Suggested Readings**

User manuals of the scope, function generator, power supply and the multimeter.